## <span id="page-0-0"></span>Webexの録画を公開すると、右側に参加者やチャットの画面のよう なものが出て邪魔です。左側の講義動画だけの表示にしたいのです が、可能でしょうか。

## 問題

Webexの録画を公開すると、右側に参加者やチャットの画面のようなものが出て邪魔です。左側の講義動画だけの表示にしたいのですが、可能でしょうか。

## 解決方法

以下の手順をお試しください。

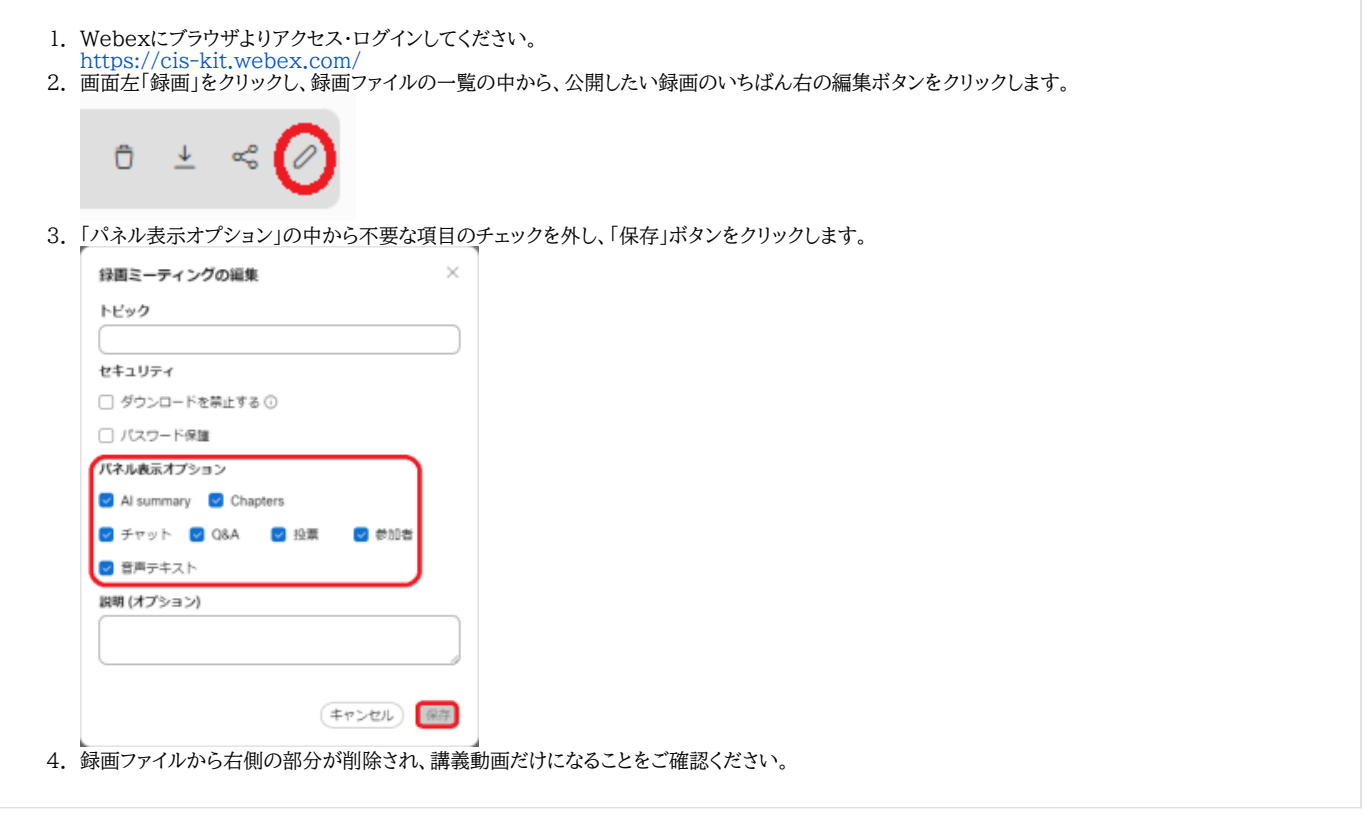

## 関連記事

- [Webex で情報保護のため、参加者に録画させたくない](https://info.cis.kit.ac.jp/wiki/pages/viewpage.action?pageId=125569919)
- [Webexで録画を共有する](https://info.cis.kit.ac.jp/wiki/pages/viewpage.action?pageId=125568557)
- [Webexの録画を公開すると、右側に参加者やチャットの画面のようなものが出て邪魔です。左側の講義動画だけの表示にしたいのですが、可能でしょうか。](#page-0-0)
- [Webexで音声の音量が不安定になる](https://info.cis.kit.ac.jp/wiki/pages/viewpage.action?pageId=125569916)
- [Webex で仮想背景は使えますか](https://info.cis.kit.ac.jp/wiki/pages/viewpage.action?pageId=125569917)